# **Comment savoir s'il y<br>a du travail à faire ?**

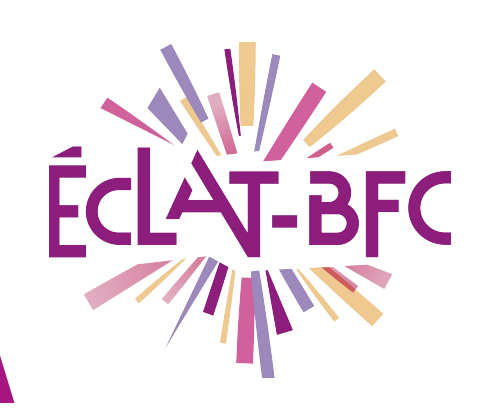

**Cahier de texte e Parents** 

## **Introduction**

Dans l'ENT ECLAT-BFC, les parents d'élève peuvent accéder à l'ensemble des devoirs et des évaluations de toutes les disciplines. Tout se trouve dans l'outil **cahier de texte**.

## **Problème évoqué**

Vous souhaitez savoir si votre enfant à des devoir à faire et/ou à rendre. Où puis-je le trouver ?

# **Solution proposée**

Dans ECLAT-BFC, le module et la tuile **cahier de texte** permettent de retrouver le travail à faire. Le module se trouve dans le **menu de gauche** et la tuile sur la **page d'accueil**.

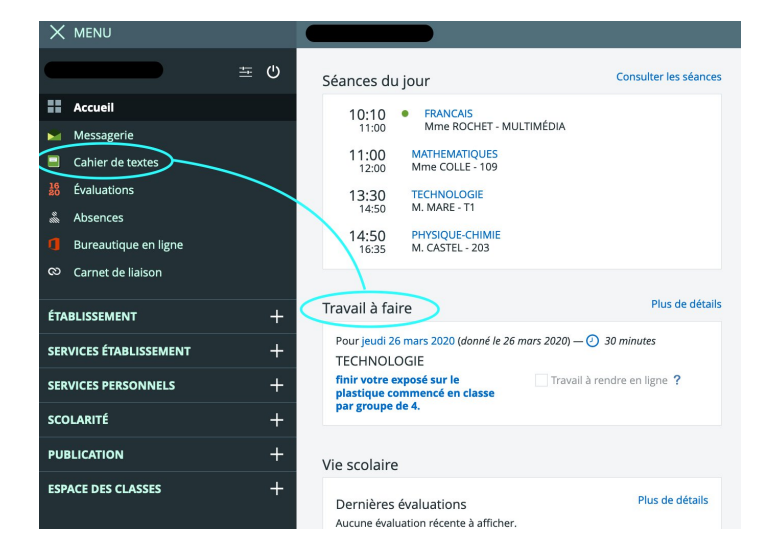

**DÉLÉGATION RÉGIONALE** DU NUMÉRIQUE POUR L'ÉDUCATION **BOURGOGNE-FRANCHE-COMTÉ** 

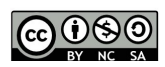

## **Première étape**

Pour accéder au travail à faire d'un élève il faut se **connecter** à

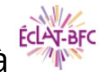

avec **ses identifiants parents**.

#### **Deuxième étape**

Consulter l'onglet **travail à faire** dans le **cahier de** texte **de cahier de textes** ou directement la tuile travail à faire sur **l'accueil.**

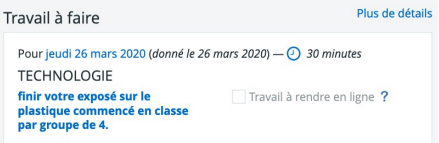

### **Troisième étape**

Cliquer sur le travaille à faire (exemple celui en technologie). il est possible de voir tout le travail à faire en cliquant sur Cahier de textes travail à faire et **tout**.

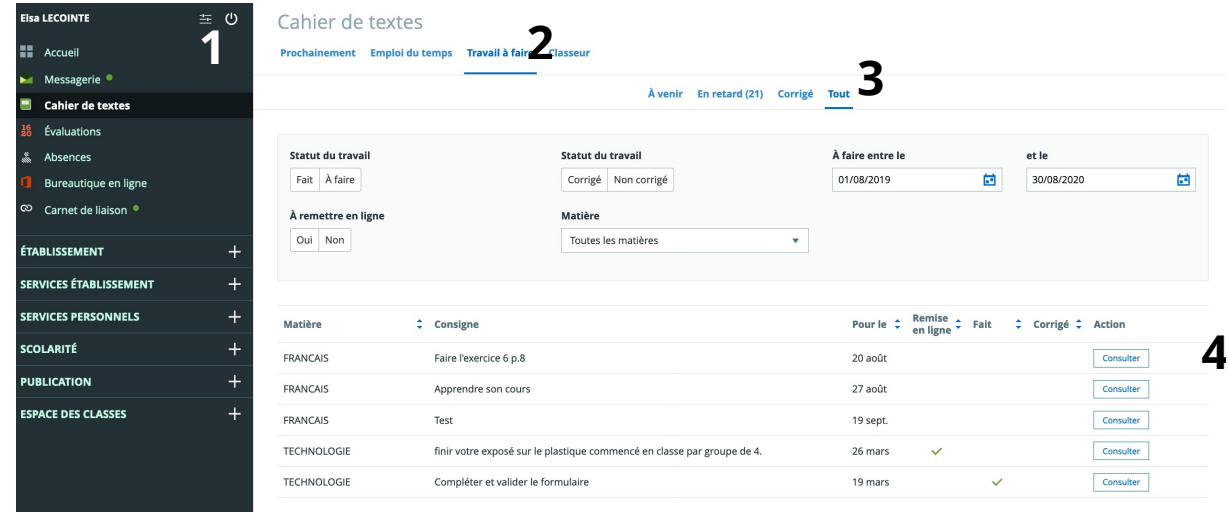

**DÉLÉGATION RÉGIONALE** DU NUMÉRIQUE POUR L'ÉDUCATION **BOURGOGNE-FRANCHE-COMTÉ** 

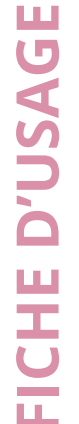